ww.hi-jena.de

## Papermill Jupyter Notebooks run in Batch

# Jupyter Notebooks

#### Jupyter Notebooks:

- Nice Interface for FAST implementations (Mathematica Notebook-like)
- Data Exploration
- Visualization

#### Caveats:

- Nonlinear execution
- Not easily scriptable - input parameters?

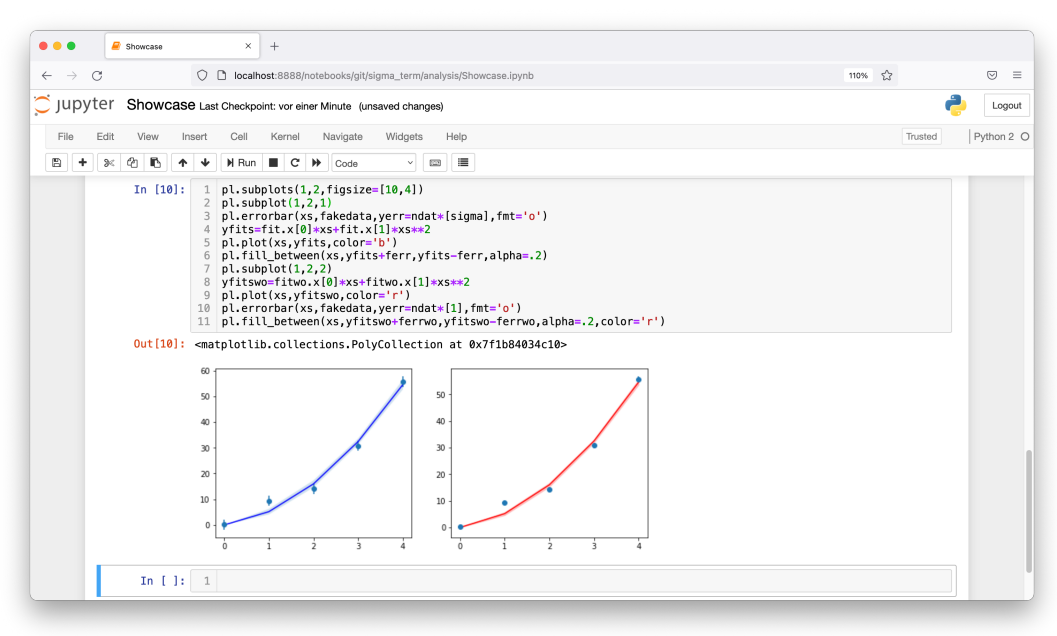

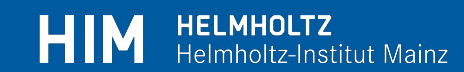

# Jupyter Notebooks

- Usual workflow(s):
	- Type A:
		- Develope in Jupyter notebook
		- Export notebook to script
		- Run script in batch system
	- Type B:

www.hi-mainz.de

- Explore data
- Fix some aspect of data analysis
- Run script in batch system with fixed parameters

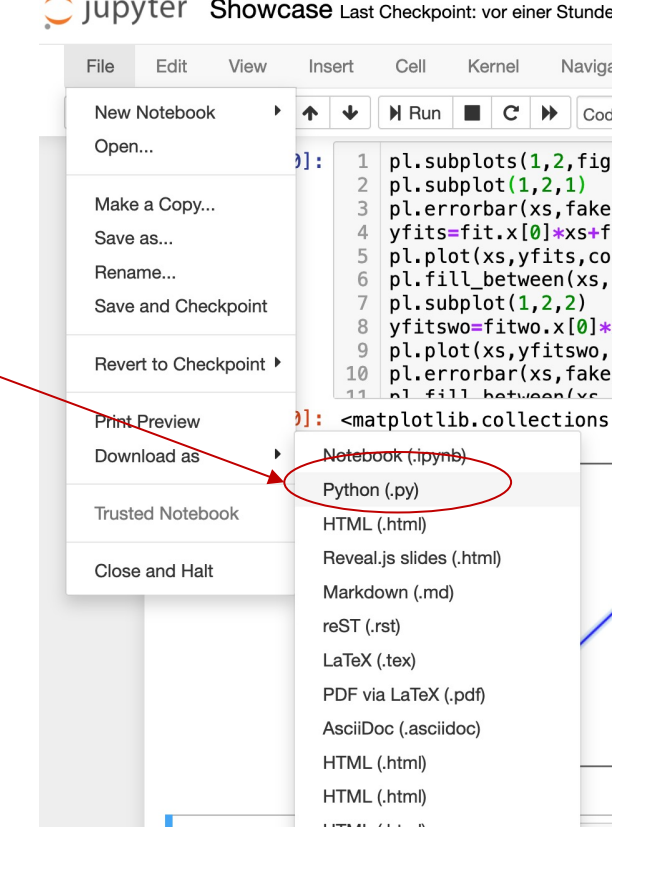

24.01.22

# Jupyter Notebooks

- Usual workflow(s) problems:
	- $-$  Type A/B:
		- Passing arguments needs some effort modifications of the scripts (e.g. argparse)

parser = argparse.ArgumentParser( description='Extract baryon two point functions') help='Directory containing exact solves.', nargs=1, required=True) parser.add argument('-s','--sloppy-src-dir', dest='sloppy src o help='Directory containing sloppy solves. nargs=1, required=True) parser.add argument('-p','--prefix',dest='prefix', help='Prefix of measurment files.', nargs=1, required=True) parser.add argument('-o','--outfile', dest='out file', help='Outputfile name without suffix.',

```
nargs=1, required=True)
parser.add argument('-n','--number', dest='numconfs',
                    help='Run on first n configs.',
```
• Keep output of script (stdout,plots) in the same file (not easy) maybe including errors pol 3 meth ko.h5 mom 0 bin 2 pol 0

Having a directory with:

- pdf for every plot
- Maybe an explaining README
- Some exceptions only occur rarely (debug)

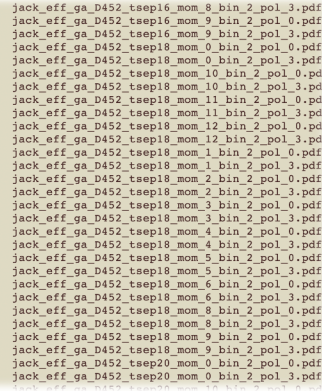

HELMHOLTZ

elmholtz-Institut Mainz

- Would be nice to
	- Run notebooks with arguments
	- Create output-notebooks with mixed output (strings, plots, etc.)
	- Interactively debug failing notebooks
	- Run this in batch

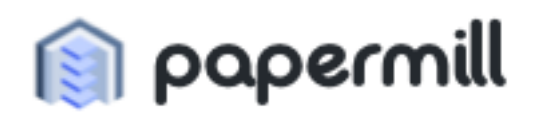

https://papermill.readthedocs.io/en/latest/#

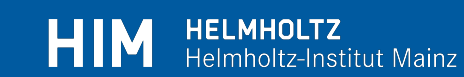

- Idea of **Reprient** papermill
	- Have a "template" notebook
	- Declare parameters as input
	- Run the template notebook with input parameters

24.01.22

- Save the output in a new notebook
- Example:
	- Template notebook template.ipynb
	- Two paramaters: a and b
	- Run in command line

(venv) [djukanov@login21 papermill]\$ papermill template.ipynb run1.ipynb -p a 2.2 -p b 2.55 Input Notebook: template.ipynb Output Notebook: runl.ipynb  $3$ vocuting  $1002$ 

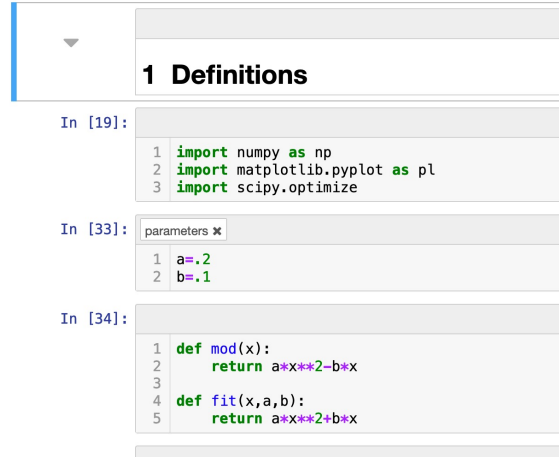

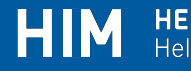

 $100.18<00.00$  1  $17e/a$ <sup>111</sup>

• How to get input

#### – Take ordinary cell

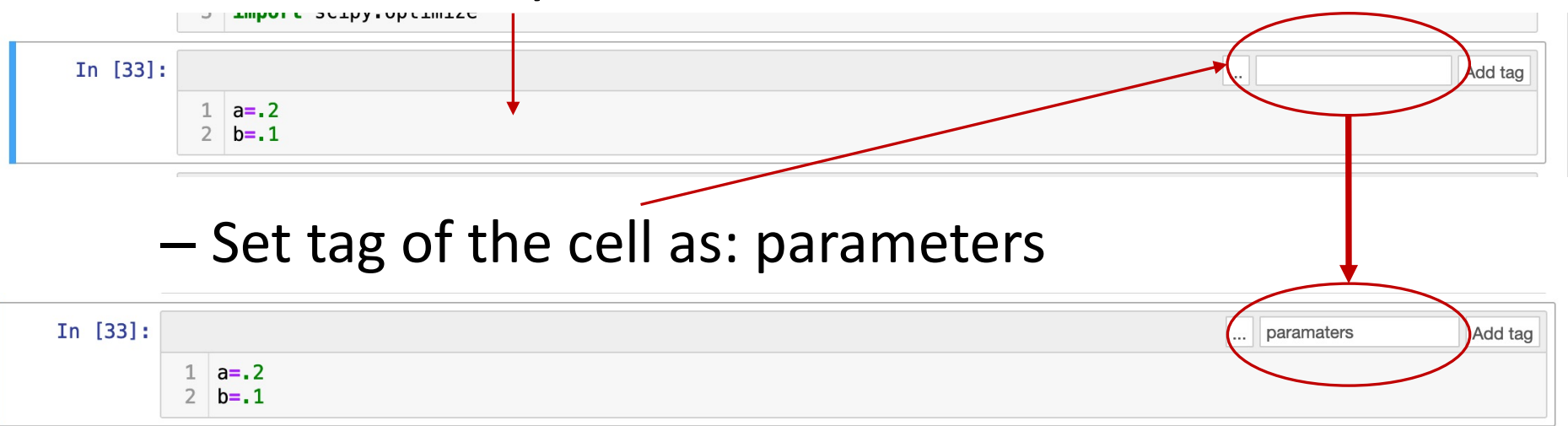

Insert

**Toggle Header** 

**Toggle Toolbar** 

– If **Add tag** is not visible toggle it

– That's all!

**Toggle Line Numbers** Cell Toolbar None **Edit Metadata Raw Cell Format** Slideshow  $n<sub>D</sub>$ matp tot tib, pyplot as pl 3 import scipy.optimize In  $[33]$ :  $1 \text{ a} = .2$  $2 b = .1$ 

Kernel

Navioate

 $C \rightarrow$  Code

**Widnets** 

Helr

 $\blacksquare$ 

24.01.22

**HIM HELMHOLTZ** 

Helmholtz-Institut Mainz

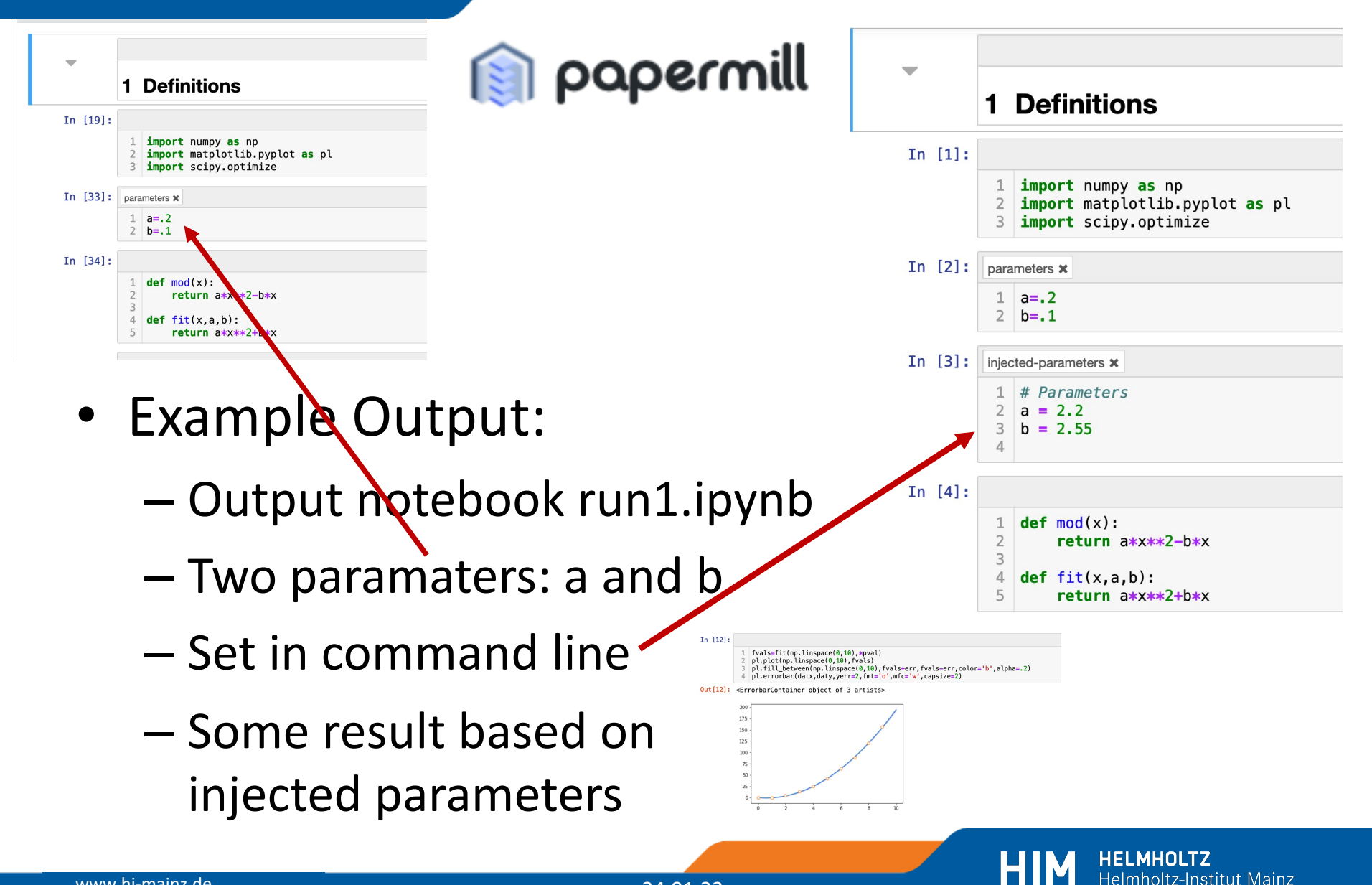

- Command line has reduced set of options
- Run from within python

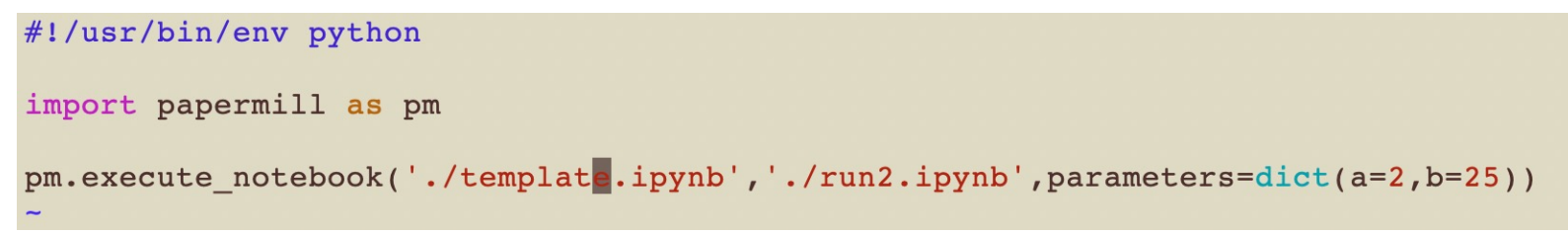

• Parameters as dict:

Can pass more complicated things (e.g. arrays)

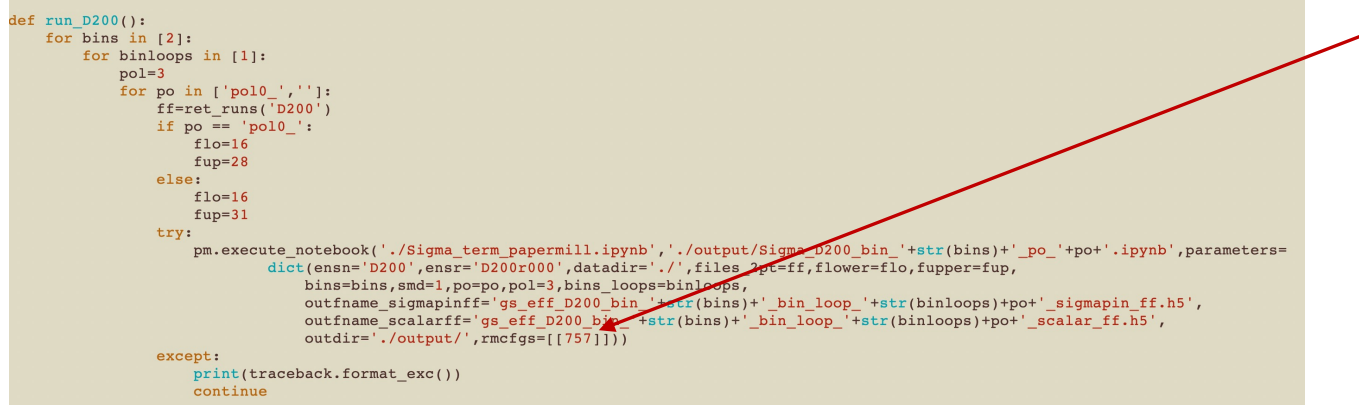

24.01.22

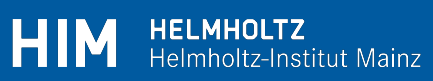

• Run in Slurm just as any other script

```
#!/bin/bash
#SBATCH -J papermill
                               # Job name
#SBATCH -p himster2 exp
                                         # Queue name 'short' or 'long' on Mogon I
                                 #'smp' on Mogon II
#SBATCH -n 1
#SBATCH --ntasks-per-node=32
                                                 # Total number of tasks, here explicitly 1
#SBATCH -t 05:30:00
                                 # Run time (hh:mm:ss) - 0.5 hours
#SBATCH --hint=nomultithread
#SBATCH -A m2 him exp
                                # Specify allocation to charge against
export HDF5 USE FILE LOCKING='FALSE'
module load mpi/OpenMPI/4.0.3-GCC-9.3.0
source /home/djukanov/venv/bin/activate
export PYTHONPATH=$PYTHONPATH:/home/djukanov/LaQAPack/src/python/LaQAPack
```

```
./run papermill.py -e $1
```
#### In case of an error Cell is output

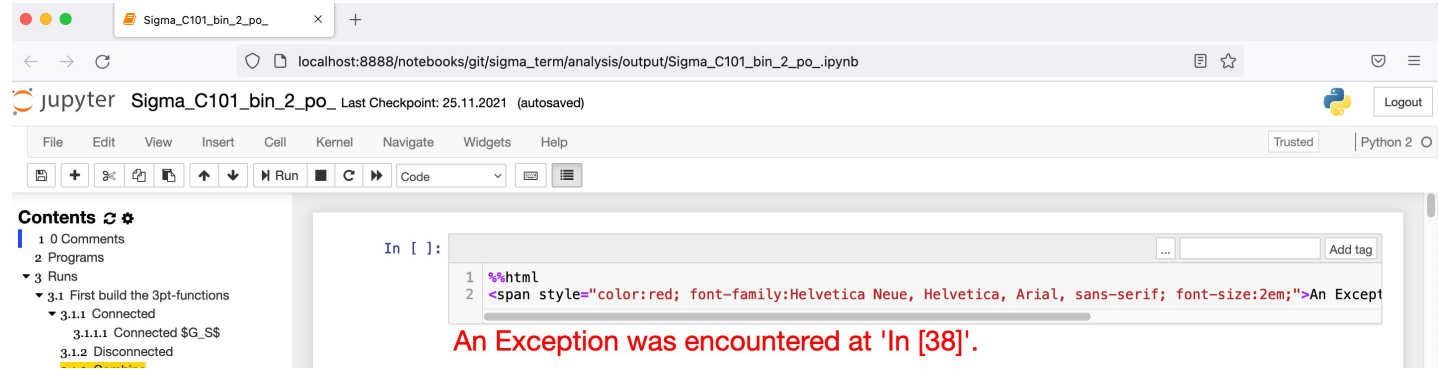

24.01.22

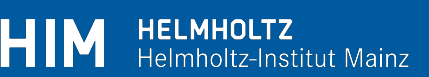

• In case of an error Cell is output

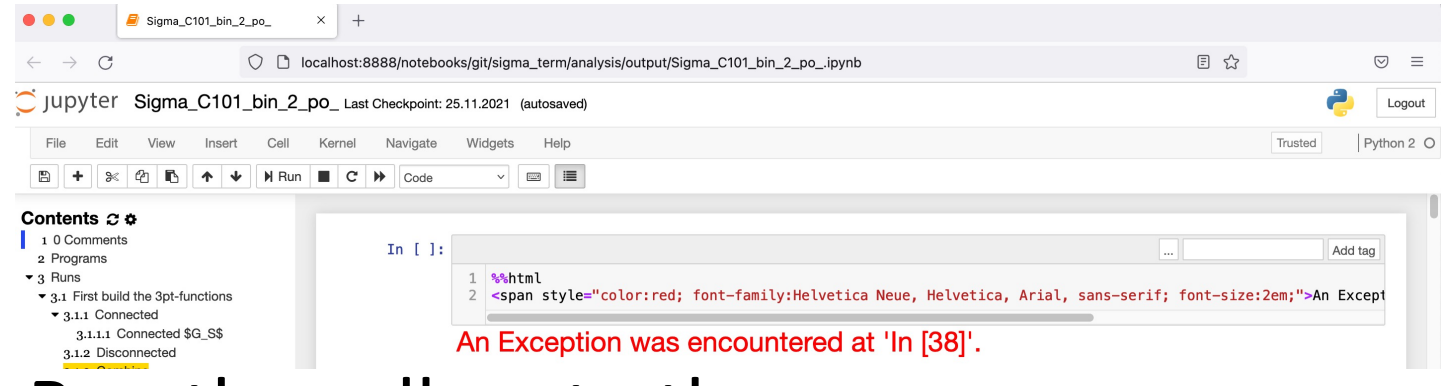

- Run the cell up to the error
- Debug interactively
- Include changes in template
- Rerun

ww.hi-jena.de

# END